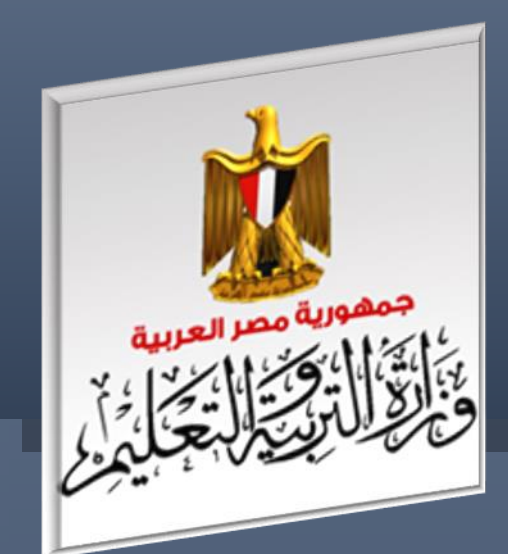

الإدارة العامة لننمية مادة الكمبيونر ونكنولوجيا اطعلومان والانصالان

# **بنك اسئلة الصف الثاني الثانوي**

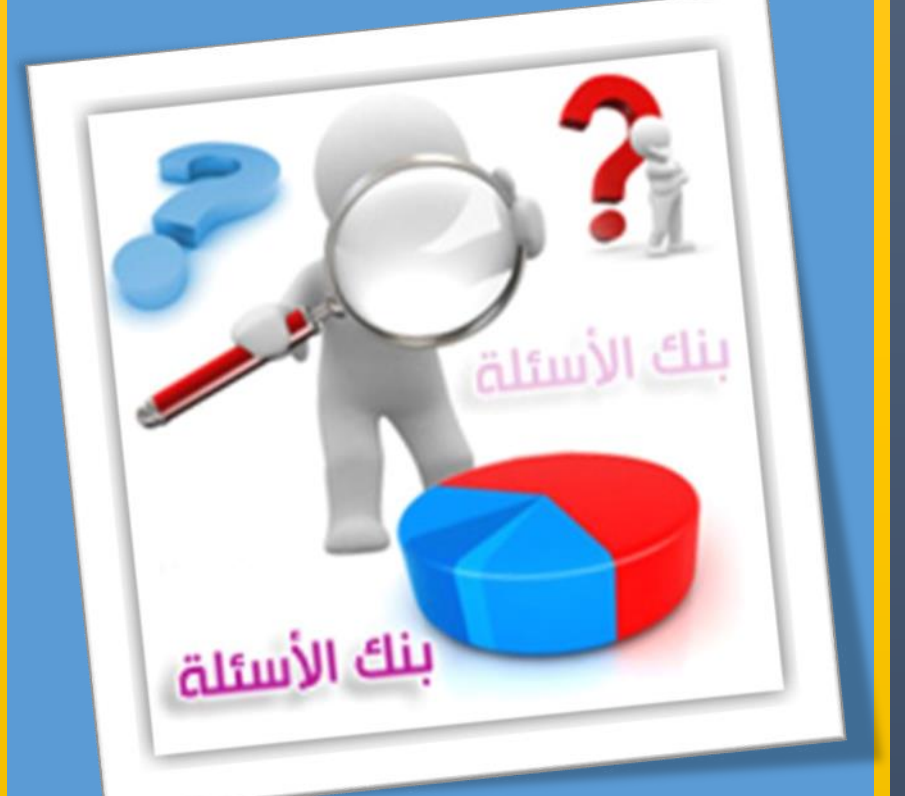

الفصل الدراسي االول العام الدراسي 7102-7102

بنك أسئلة الصف الثاني الثانوي

فريق اإلعداد

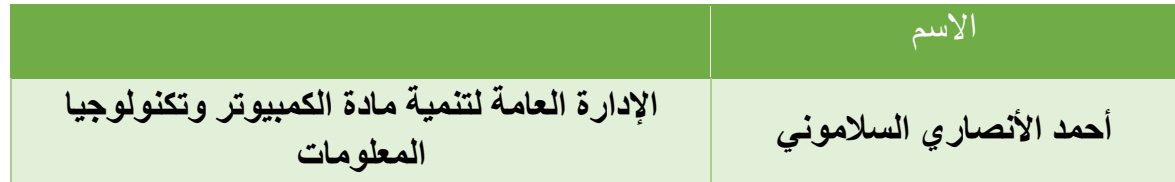

**فريق المراجعة** 

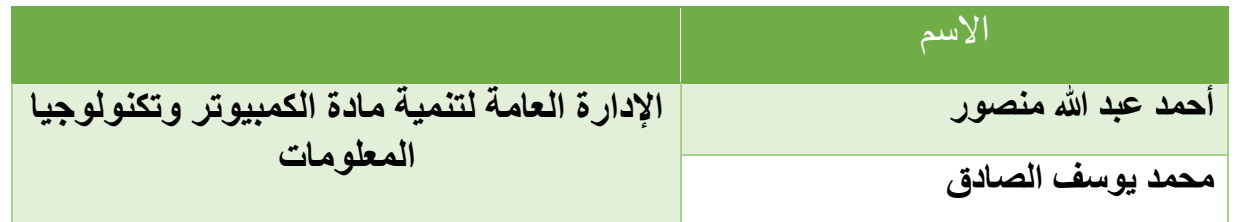

اإلشراف العام

# د / أماني قرني إبراهيم

# مدير عام تنمية مادة الكمبيوتر وتكنولوجيا المعلومات

**الوحدة األولى: اساسيات تصميم مواقع الويب**

**الموضوع األول: مدخل معرفي للمشروع.**

#### **أ ًوال: ضع عالمة ) )أمام العبارة الصحيحة أو عالمة ) )أمام العبارة الخطأ لكل عبارة مما يلي:**

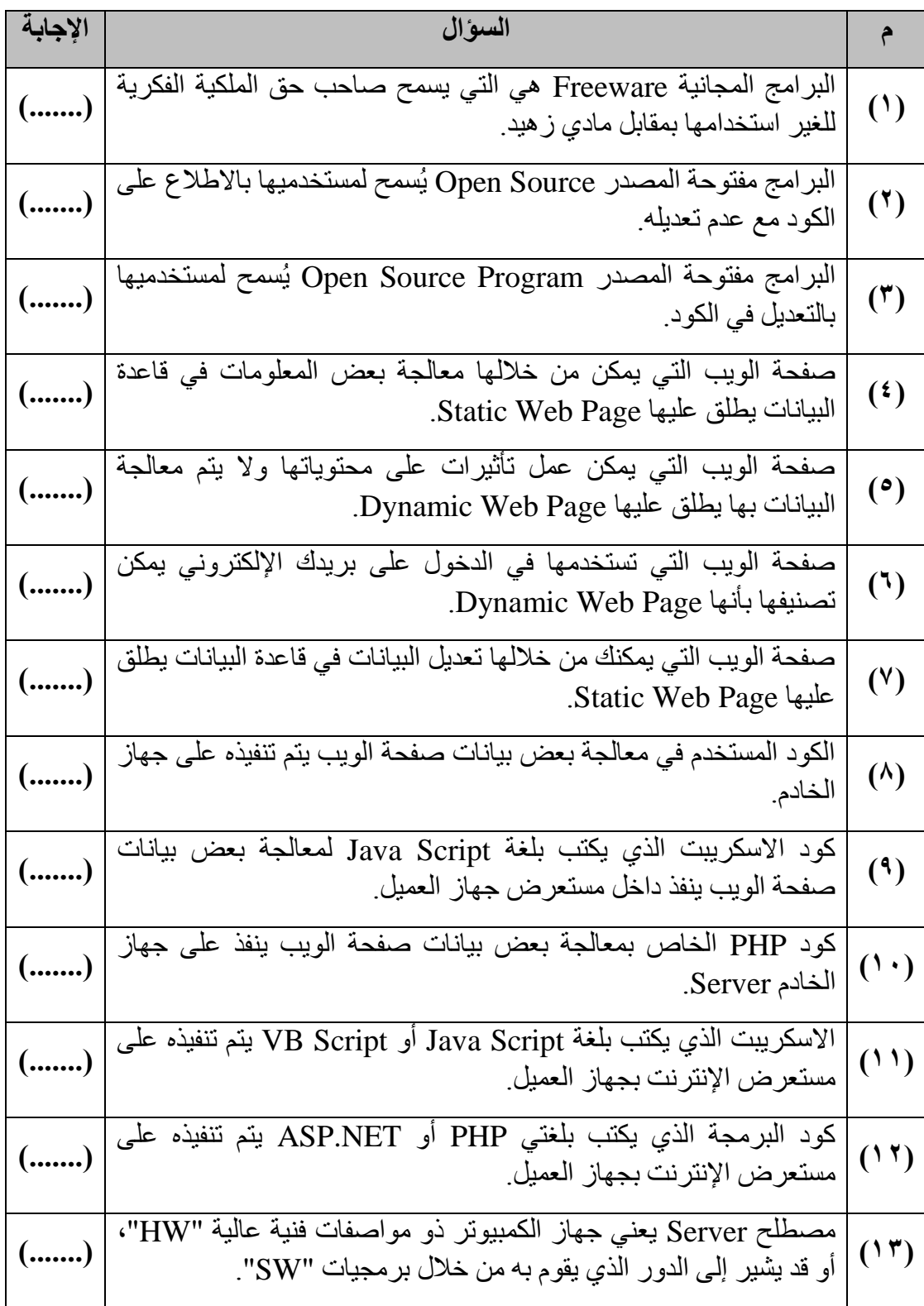

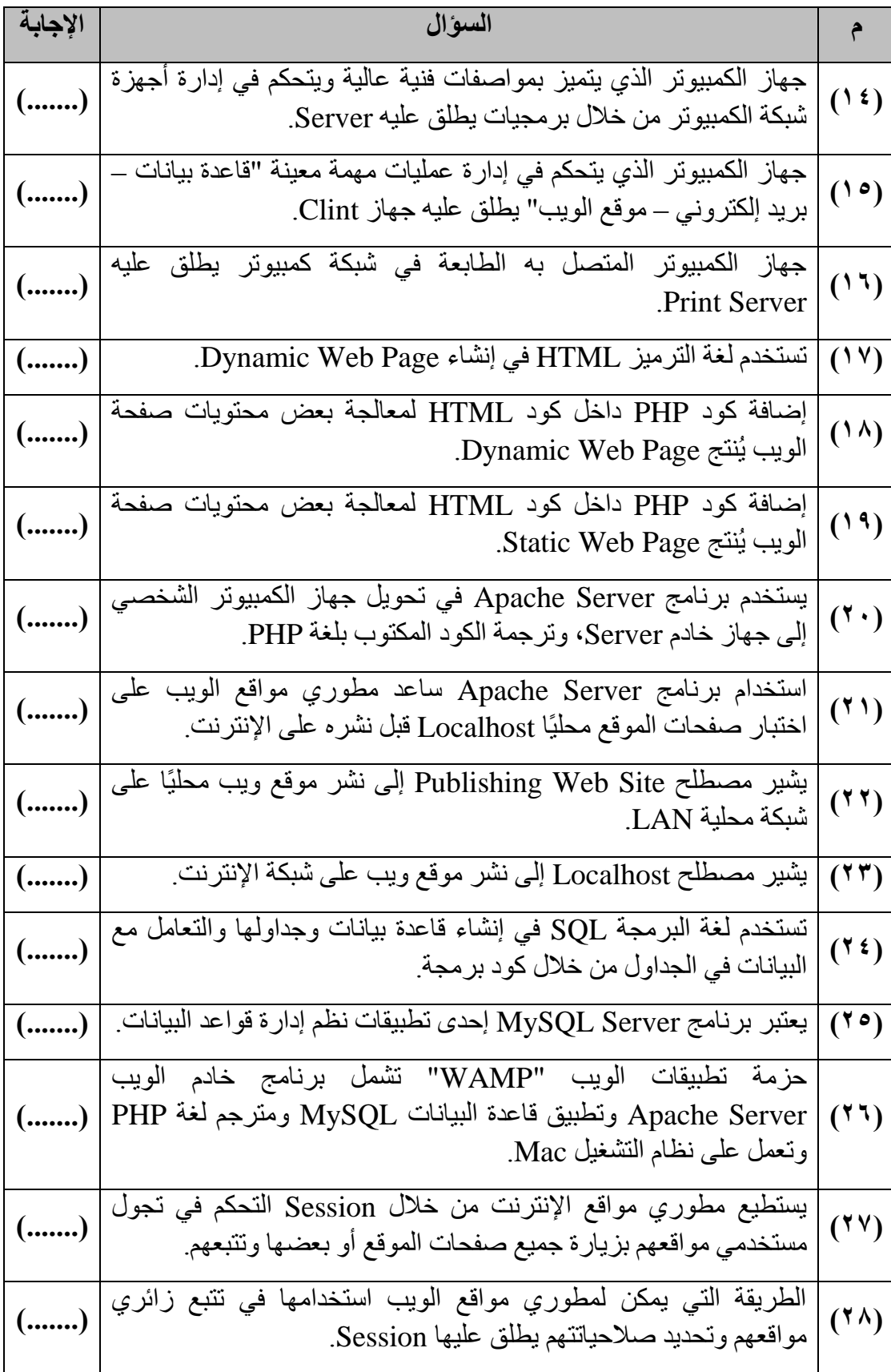

**ثانيًا: اختر اإلجابة المناسبة إلكمال كل عبارة مما يلي: )1( برامج يَسمح مالكها للجميع باستخدامها يطلق عليها:** .Free Ware -أ .Open Source -ب .Copy Write -ج **)2( برامج تُنشر ويُسمح للمستخدمين باالطالع على الكود الخاص بها وتعديله، يُطلق عليها:** .Free Ware -أ .Open Source -ب .Copy Write -ج **)3( صفحة ويب تعرض فقط بعض المعلومات ويظهر بها عنوان يتحرك من اليمين إلى اليسار ومؤثرات صوتية على برنامج مستعرض اإلنترنت تعتبر:** .Dynamic Web Page -أ .Static Web Page -ب .Home page -ج **)4( صفحة ويب يمكن من خاللها عرض بيانات، ويسمح للمستخدم بتعديلها وحفظ البيانات المعُدلة في قاعدة البيانات، يطلق عليها صفحة:** .Static Web Page -أ .Dynamic Web Page -ب .Home Page -ج **)5( كود الـ Script المستخدم في معالجة بعض البيانات على صفحة الويب، وينفذ في:** أ- جهاز الخادم المُخزن عليه الموقع فقط. ب- مستعرض اإلنترنت فقط. ج-كل منهما. **)6( يكتب كود Script بلغات كثيرة، من أشهرها:**  $CLH^{-1}$ ب- HTML.  $PHP - \tau$ **)7( صفحة الويب التى تتطلب منك إدخال اسم المستخدم وكلمة المرور، تعني أنها:** أ- ال يتم إجراء معالجة لبياناتها. .Static Web Page صفحة -ب ج-تتعامل مع Database. **)8( مصطلح Server يشير إلى جهاز الكمبيوتر:** أ- ذو المواصفات الفنية الأعلى عن باقي أجهزة الشبكة. ب- الأكبر حجمًا في الشبكة.

ج- المتصل بشبكة اإلنترنت.

**)9( المصطلح Server يمكن أن يشير إلى:** أ- جهاز الكمبيوتر األقل في المواصفات الفنية. ب- الدور الذي يقوم به جهاز الكمبيوتر في شبكة الكمبيوتر. ج- جهاز الكمبيوتر الموجود لدى المدير العام. **)11( جهاز كمبيوتر يُخزن عليه موقع ويب يطلق عليه:** .Database Server -أ .Mail Server -ب .Web Server -ج **)11( جهاز كمبيوتر يُخزن عليه البريد اإللكتروني لشركة ما، يُطلق عليه:** .Database Server -أ .Mail Server -ب .Web Server -ج **)12( لغة الترميز HTML تستخدم في إنشاء:** .Dynamic Web Page -أ .Static Web Page -ب .PHP Page -ج **)13( صفحات ويب امتدادها PHP. تشير إلى تنفيذ كود PHP على:** أ- مستعرض اإلنترنت. ب- جهاز العميل Client. ج- جهاز الخادم Server. **:يعني Publishing web Site مصطلح( 14)** أ- نشر موقع على اإلنترنت. ب- نشر صفحات موقع على جهاز كمبيوتر في شبكة كمبيوتر LAN. ت- نشر صفحات موقع على اإلنترنت أو على جهاز كمبيوتر في شبكة. **)15( قامت إحدى الشركات بإنشاء موقع خاص بها إلدارة أعمالها ونشرته لجميع موظفيها فقط، فإن هذا الموقع يعتبر:** .Local Host -أ .Hosting Web Site -ب ج- Host. **)16( العنوان التالي ألحد المواقع الخاص بشركة ما: السابق للعنوان قراءتك من [،](http://www.company.com/index.htm)<http://www.company.com/index.htm> نالحظ أن هذا الموقع تم نشره:** أ- محليًا Host Local. ب- على اإلنترنت Site web Publishing. ج- محليًا وعلى اإلنترنت.

**)17( يوجد العديد من البرامج المجانية الخاصة بنظم إدارة قواعد البيانات ذات العالقات منها:** أ- MySQL. ب- SQL. ج- Access. **)18( اللغة المستخدمة في التعامل مع البيانات من إضافة وحذف وتعديل هي:** أ- SQL. ب- HTML. .Java script-ج **)19( أحد طرائق نقل البيانات من صفحة ويب إلى أخرى، ويتيح فيها مطور الموقع للمستخدم زيارة بعض صفحات الموقع أو كلها، يطلق عليها:** أ- Password. .User Name -ب ج- Session.

**الوحدة األولى: اساسيات تصميم مواقع الويب**

**الموضوع الثاني: تخطيط مشروع موقع "قاموس مصطلحات الكمبيوتر المصور".**

**أ ًوال:** القائمة التالية تضم مجموعة من المتطلبات التي يمكنك استخدام بعضها إلنشاء موقع ويب عن المدرسة، ونشره محليًا، مع مراعاة استخدام البرامج المجانية مراعاة للبعد االقتصادي.

**المطلوب:** تحديد ما يلزمك منها إلنشاء موقع عن مدرستك يسمح للطالب بتسجيل بياناتهم في قاعدة بيانات طالب المدرسة، مع توضيح سبب اختيارك لكل متطلب.

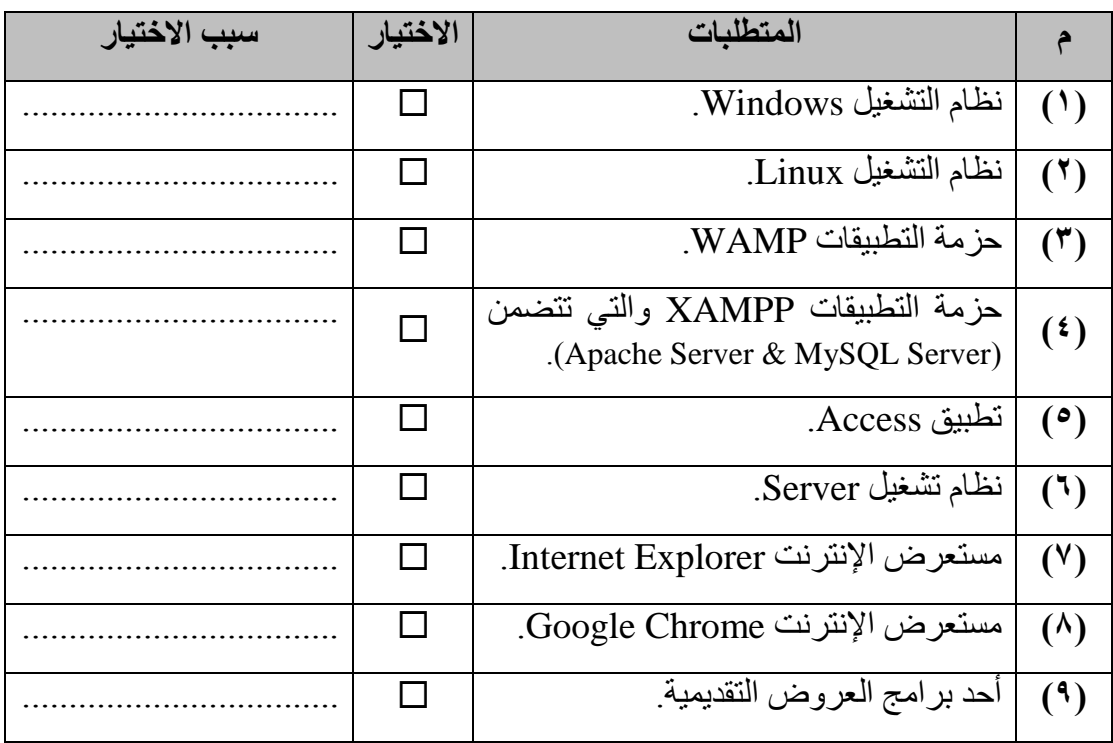

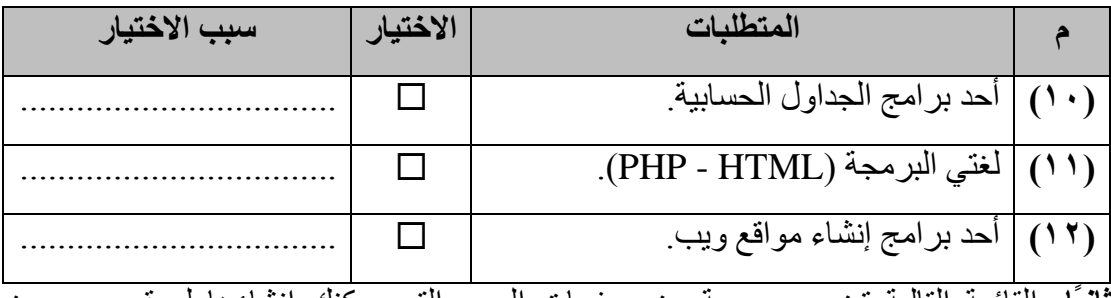

**ثانيًا:** القائمة التالية تضم مجموعة من صفحات الويب التي يمكنك انشاؤها لموقع ويب عن المدرسة.

**المطلوب:** حدد **الخمس صفحات الضرورية** التي ترغب في إنشائها، بحيث يمكن لمن لهم صالحية فقط تعديل بيانات الطالب في قاعدة بيانات المدرسة، مع توضيح سبب اختيارك.

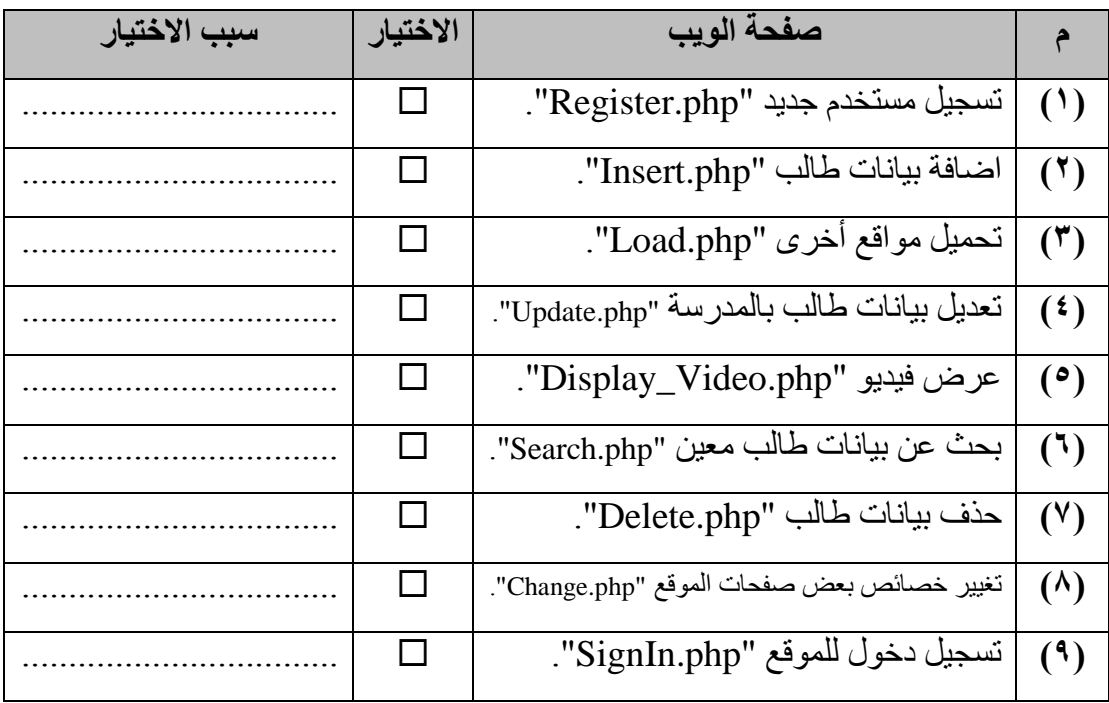

**ا: ثالث ضع عالمة ) )أمام العبارة الصحيحة أو عالمة ) )أمام العبارة الخطأ لكل عبارة مما يلي: ً**

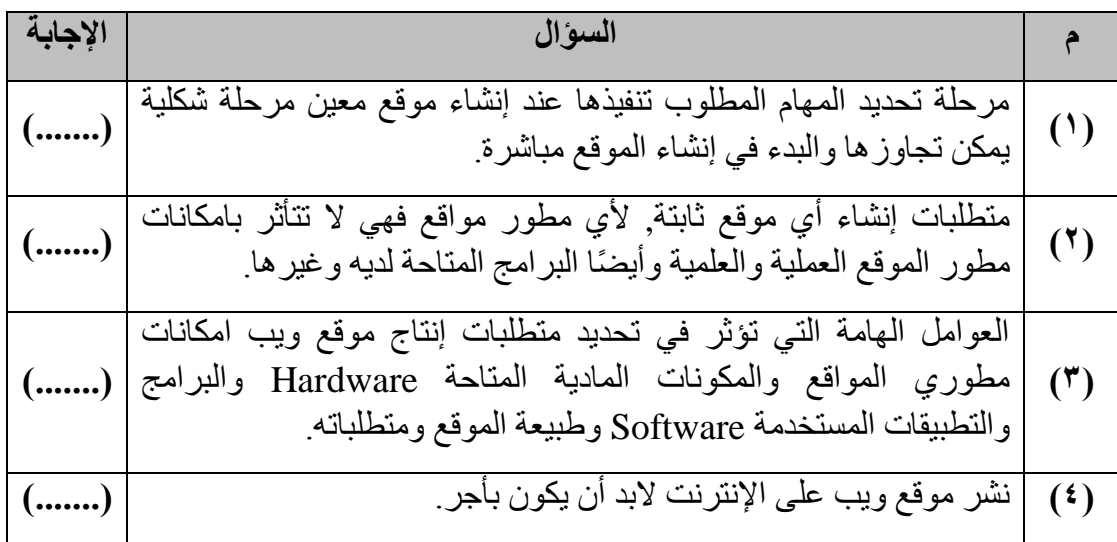

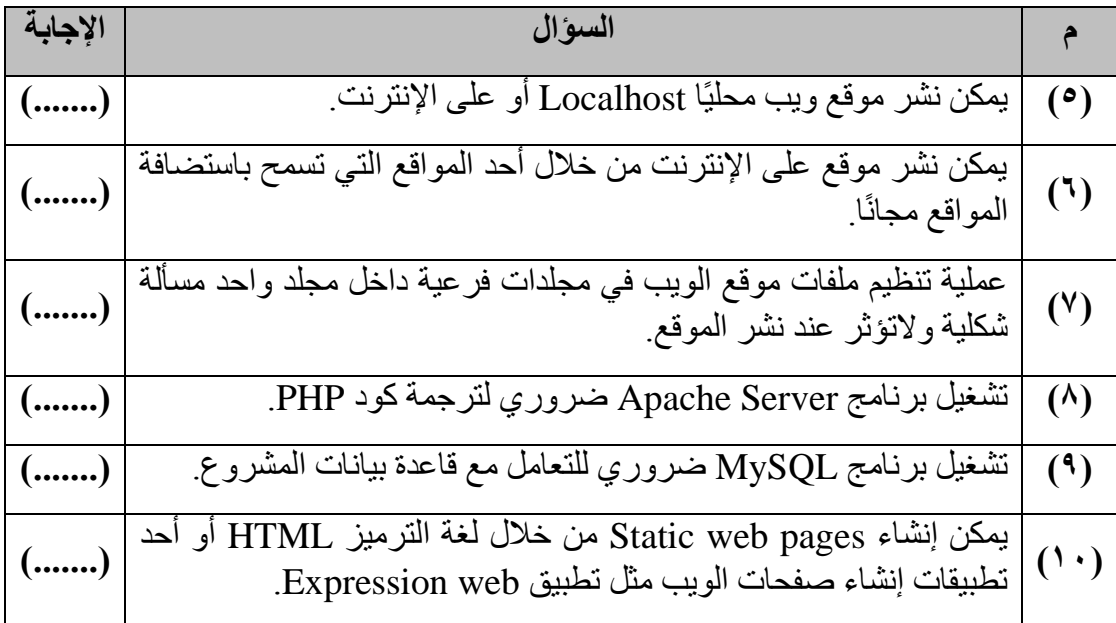

**ا بالشاشة التالية: رابعًا: اختر اإلجابة الصحيحة لكل سؤال، مستعينً**

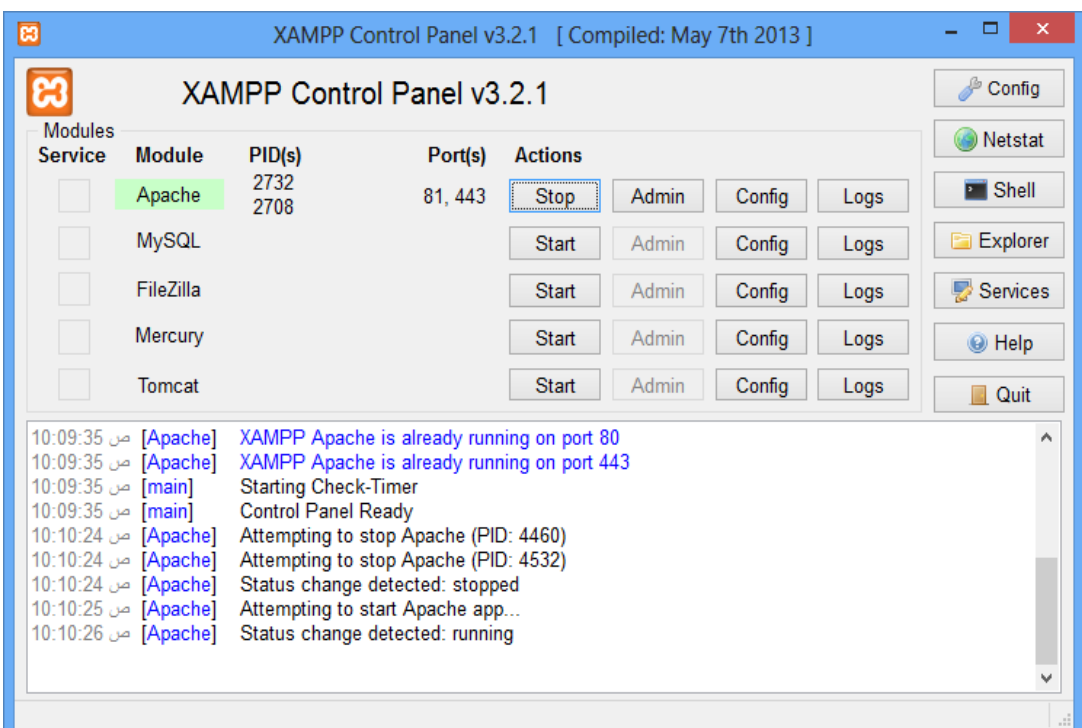

- **)1( بعد تثبيت وتشغيل حزمة البرامج XAMPP يمكن تحميل نافذة برنامج XAMPP على مستعرض اإلنترنت بكتابة العنوان التالي:**
	- [http://www.localhost](http://www.localhost/) (1)
	- <http://xampp/localhost> )ب)
	- <http://localhost/xampp> )ت)

**)2( برنامج XAMPP يعتبر:** )أ( أحد برامج إنشاء مواقع ويب مجاني. )ب( حزمة التطبيقات تضم مجموعة من البرامج. )ت( أحد برامج إنشاء مواقع ويب بأجر. **)3( حالة برنامج Server Apache:** )أ( يعمل. (ب) لا يعمل. **)4( حالة برنامج MySQL:** )أ( يعمل. (ب) لا يعمل. **)5( مسار تثبيت حزمة التطبيقات XAMPP االفتراضي هو:**  $C:\ XAMPP (1)$  $D:\XAMPP \quad (\rightarrow)$  $E:\XAMPP$  (ت) **)6( تم تشغيل برنامج Server Apache على المنفذ (s(Port رقم:**  $(81,443)$  $(4)$  (ب)  $(2708)$  (ت) **)7( لضبط أو تهيئة بعض خصائص حزمة التطبيقات XAMPP كلها نضغط على زر:** 2732 81, 443 Apache Stop 2708  $(1)$  $(\hookrightarrow)$ Services )ت( Config

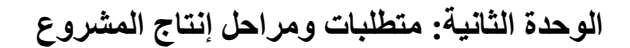

**الموضوع األول: تصميم صفحات الموقع.**

**أ ًوال: اكمل:**

**)أ(** عند إنشاء موقع ويب نتعامل من خالل صفحاته مع قاعدة بيانات، فإننا نمر بثالث مراحل أساسية إلنتاج هذا المشروع، هذه المراحل هي: **مرحل )1(:** .................... **مرحل )2(:** .................... **مرحل )3(:** ....................

**)ب( ادرس الشكل التالي الذي يوضح تصور مقترح لتصميم صفحات موقع "قاموس مصطلحات الكمبيوتر المصور"**

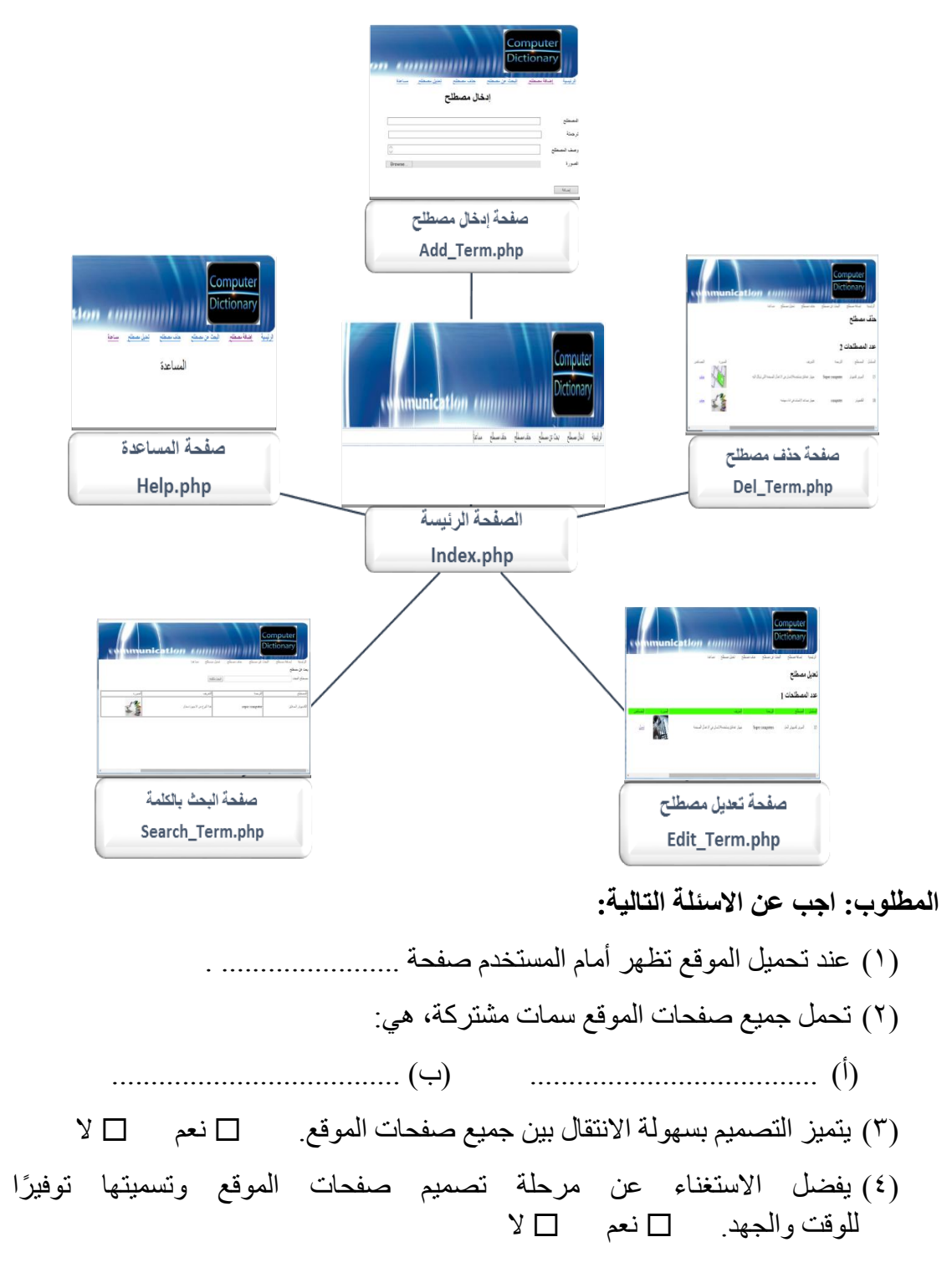

 $(7)$ 

 $\overline{(\mathbf{r})}$ 

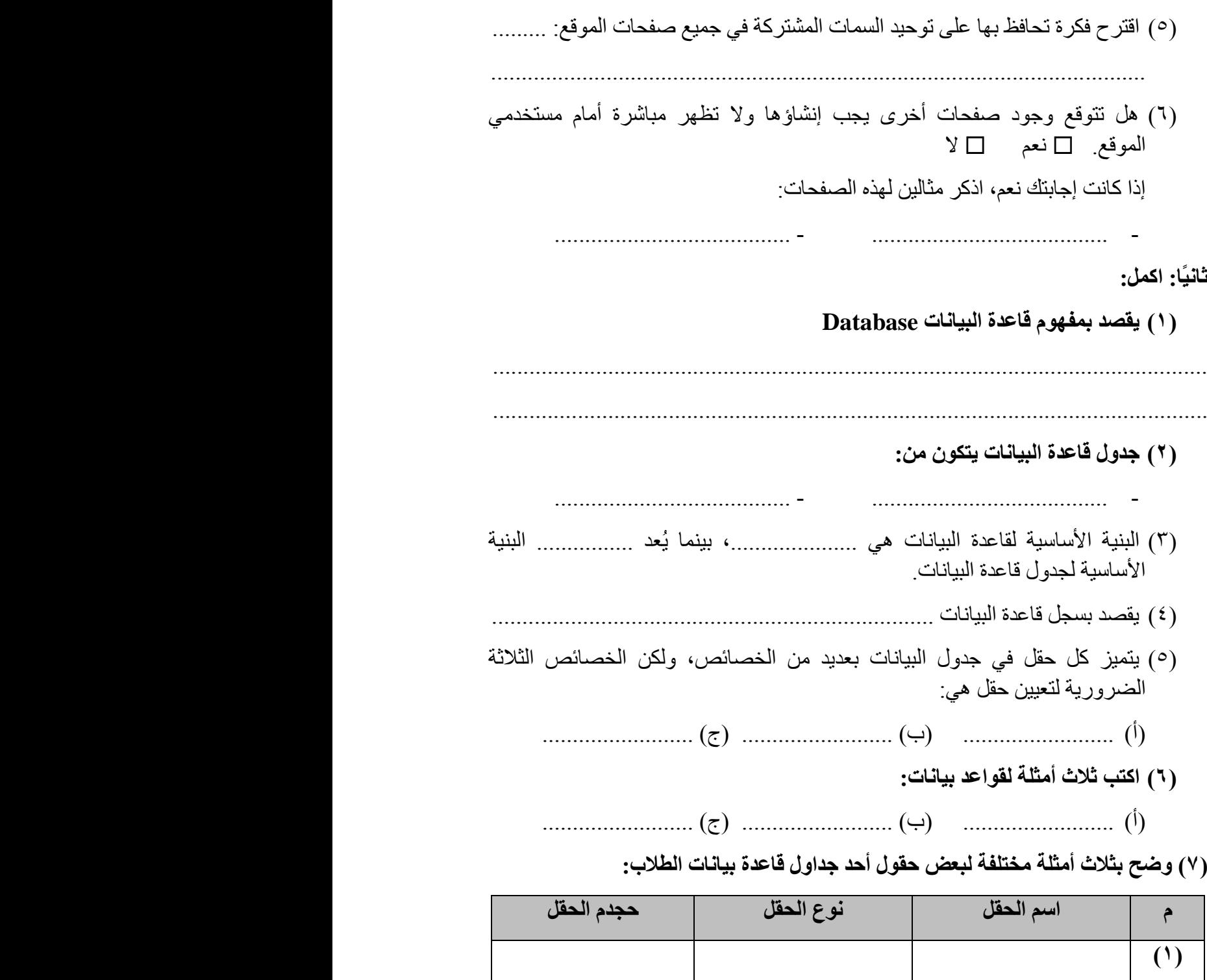

**ا: ثالث تعيين أحد حقول جدول معين حقل مفتاح أساسي يعني تميزه بعدة خصائص، ضع عالمة ً ) )أمام الخاصية الصحيحة لحقل المفتاح األساسي:**

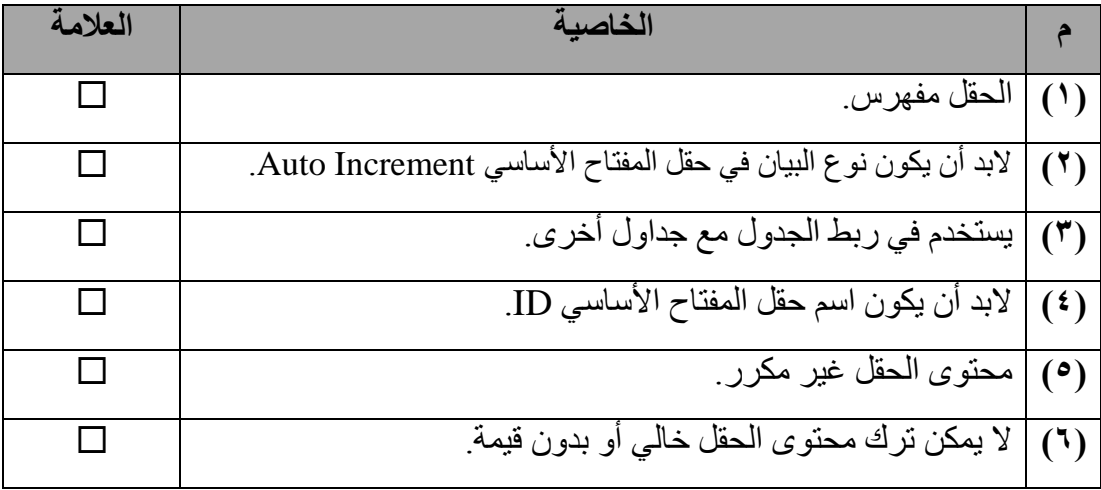

**رابعًا: استخدم جدول البيانات التالي في اإلجابة على األسئلة:**

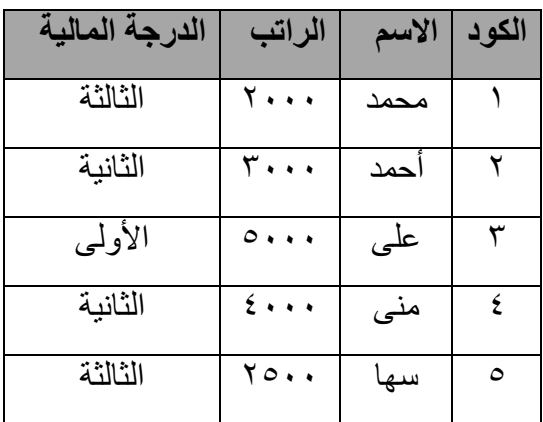

- )1( في قواعد البيانات يطلق على بيانات صف من الجدول .............. **3 على 5111 األولى**
	- (٢) يطلق على عمود "الدرجة المالية" في قواعد البيانات ..............

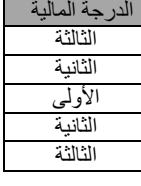

)3( هل يصلح تعيين حقل "الراتب" حقل مفتاح أساسي للجدول؟

 $Y \Box$  نعم  $\Box$ 

لماذا؟ ....................................................................................................

**خام ًسا: اختر االجابة الصحيحة لكل سؤال:**

)1(حقل البيانات الذي يشترط إدخال بياناته، وال يتكرر محتواه، ومفهرس، ويستخدم في ربط الجدول مع جداول أخرى يطلق عليه حقل:

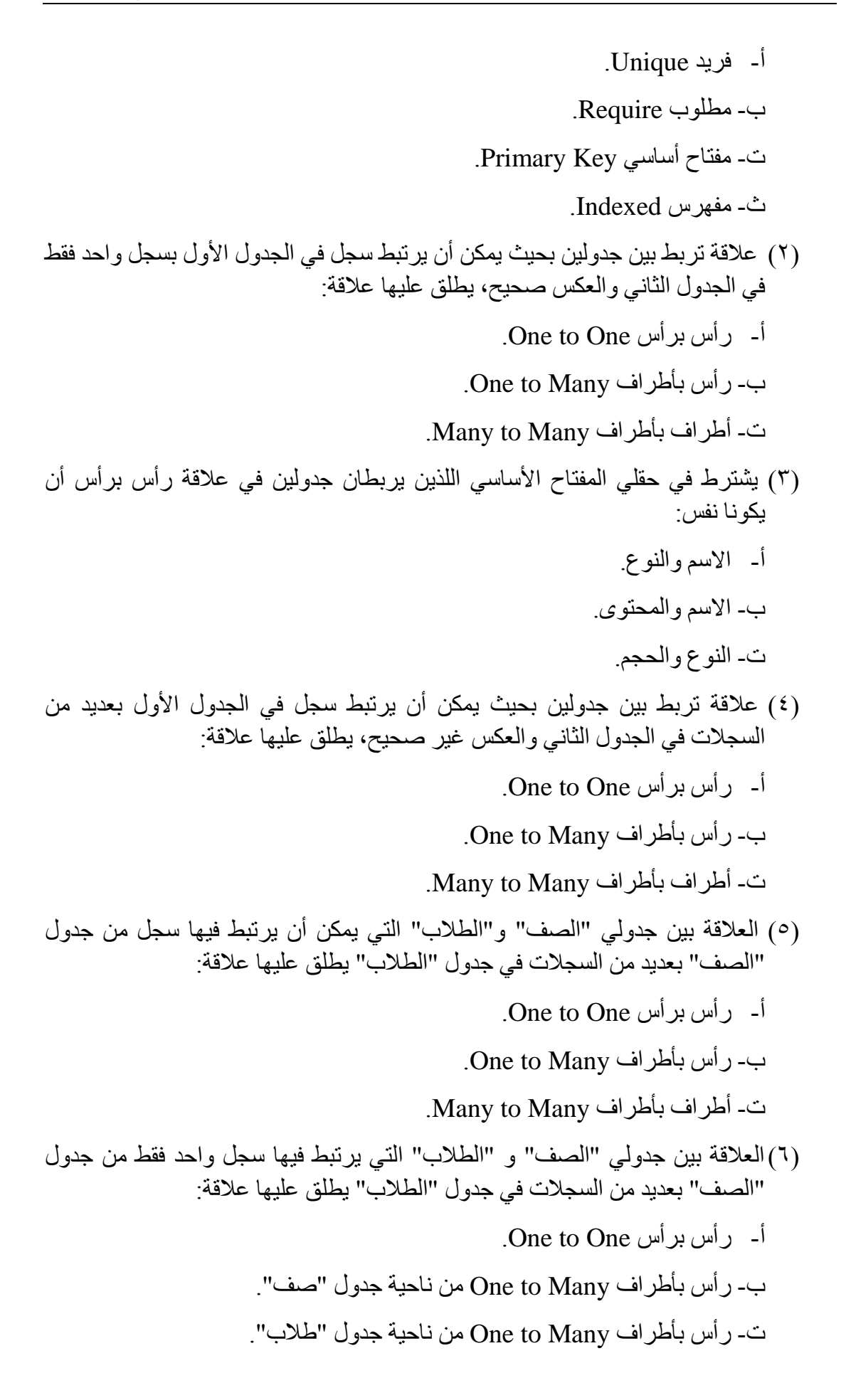

)7( حقل المفتاح األجنبي Key Foreign هو الحقل الذي: أ- يضاف إلى نهاية جدول قاعدة البيانات. ب- محتوياته باللغة اإلنجليزية. ت- يضاف إلى جدول قاعدة البيانات وليس من طبيعة الجدول ليستخدم في الربط مع جدول / جداول أخرى. (٨) حقل المفتاح الأجنبي من خصـائصـه: أ- عدم تكرار بياناته / محتواه. ب- ارتباطه بحقل مفتاح أساسي في جدول آخر. ت- ضرورة إدخال جميع بياناته أي عدم ترك محتواه "خال". )9( العالقة التي تربط بين جدولين بحيث يمكن أن يرتبط سجل في الجدول األول بعديد من السجالت في الجدول الثاني، وسجل من الجدول الثاني بعديد من السجالت في الجدول األول يطلق عليها عالقة: أ- رأس برأس One to One. ب- رأس بأطراف Many to One. ت- أطراف بأطراف Many to Many. )12( العالقة أطراف بأطراف عبارة عن عالقة تربط بين جدولين يمكن أن يرتبط فيها: أ- سجل بالجدول األول بسجل واحد فقط بالجدول الثاني. ب- سجل بالجدول األول بعديد من السجالت في الجدول الثاني والعكس غير صحيح. ت- سجل في الجدول الأول بعديد من السجلات في الجدول الثاني، وسجل في الجدول الثاني بعديد من السجلات في الجدول الأول. )11( يوجد جدولين في قاعدة بيانات "سوبر ماركت" أحدهما "للمنتجات" واألخير "للموردين" بحيث يمكن للمورد الواحد أن يقوم بتوريد العديد من المنتجات، كما يمكن أن يقوم بتوريد المنتج الواحد أكثر من مورد، من الوصف نجد أن العالقة بين الجدولين عالقة: أ- رأس برأس One to One. ب- رأس بأطراف Many to One. ت- أطراف بأطراف Many to Many. )12( إلنشاء عالقة أطراف بأطراف بين جدولين فإنه يتم: أ- ربط حقل المفتاح الأساسي في الجدول الأول بحقل المفتاح الأساسي في الجدول الثاني. ب- إضافة حقل المفتاح الأساسي بالجدول الأول إلى الجدول الثاني، وإضافة حقل المفتاح الأساسي بالجدول الثاني إلى الجدول الأول وربط الحقلين معًا. ت- إنشاء جدول ربط يحتوي على حقل مفتاح أجنبي يرتبط بحقل المفتاح الأساسي للجدول الأول، وحقل مفتاح أجنبي آخر يرتبط بحقل المفتاح الأساسي بالجدول الثاني وجعلهما معًا مفتاح أساسي. )13( يوجد العديد من برامج نظم إدارة قواعد البيانات من أشهرها التطبيق المجاني: أ- MySQL. ب- Oracle. ت- Access. )14( الكائن الذي يستخدم في عرض بعض السجالت وحقول معينه من جدول قاعدة بيانات يطلق عليه: أ- جدول. ب- سجل. ت- استعالم.

**الوحدة الثانية: متطلبات ومراحل إنتاج مشروع**

**الموضوع الثاني: إنشاء قاعدة البيانات**

**ا ًوال: ا بالشاشة التالية: اكمل الجدول التالي مستعينً**

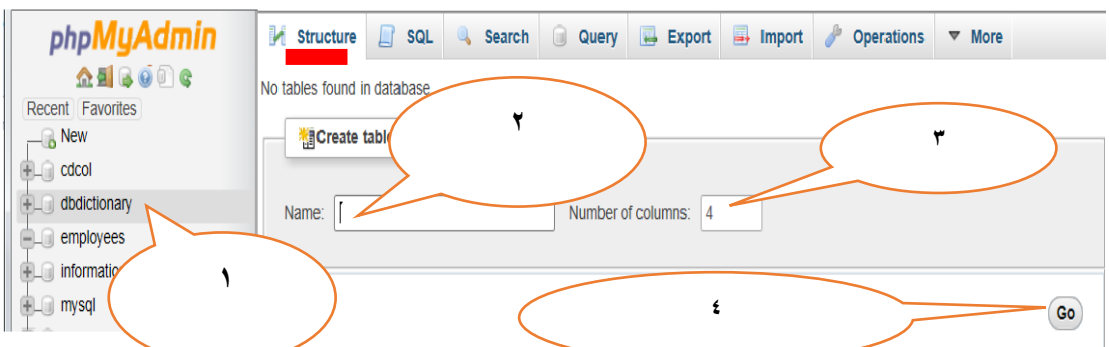

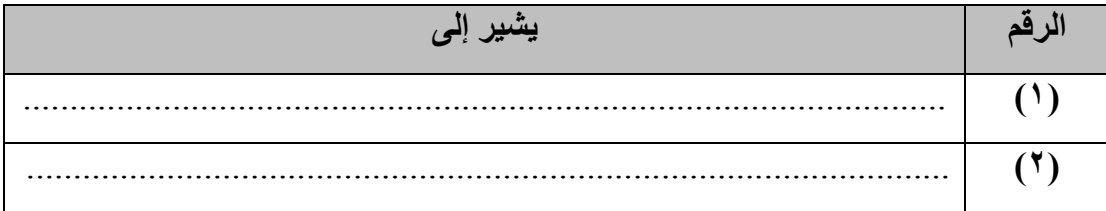

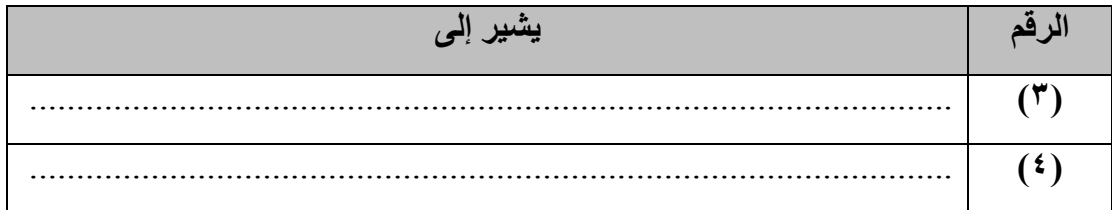

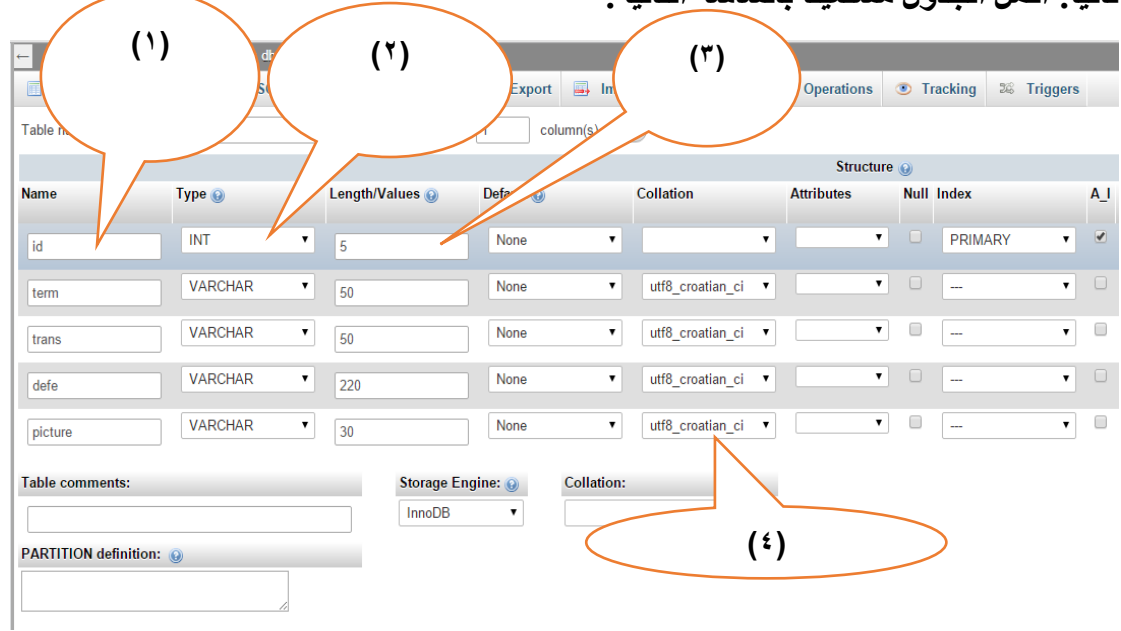

#### ثانيًا: اكمل الحدو ل مستعبنًا بالشاشة التالية:

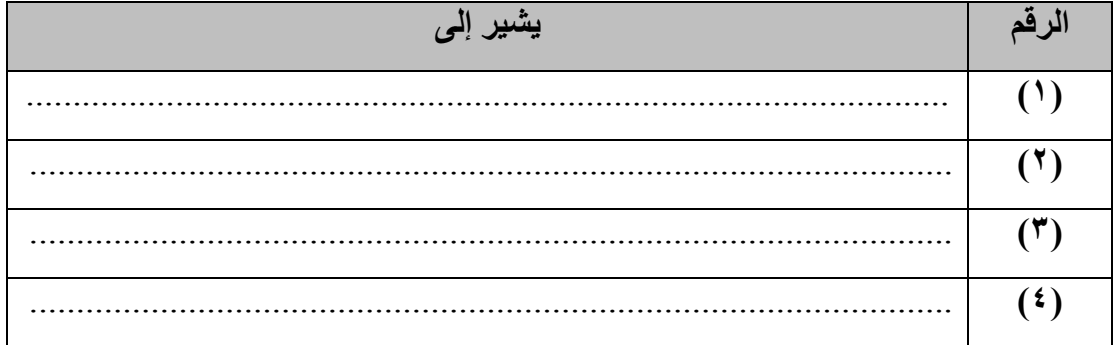

# ثالثًا: اكمل الجدول مستعينًا بالشاشة التالية:

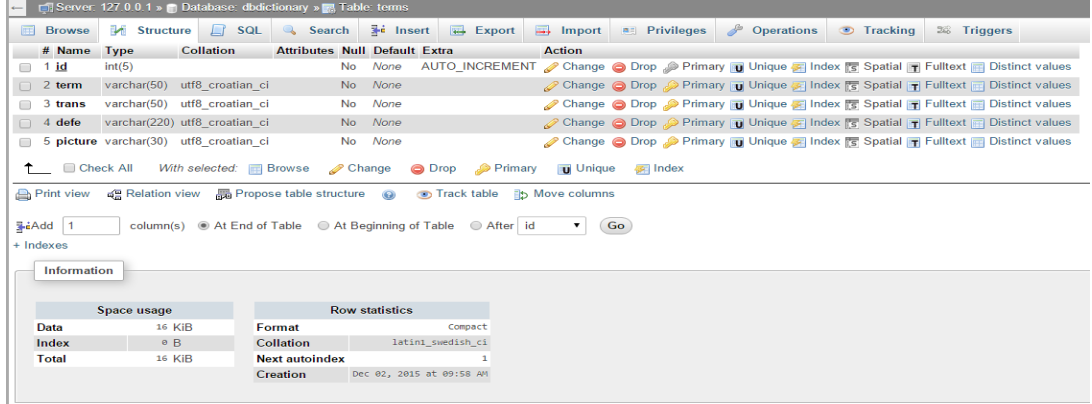

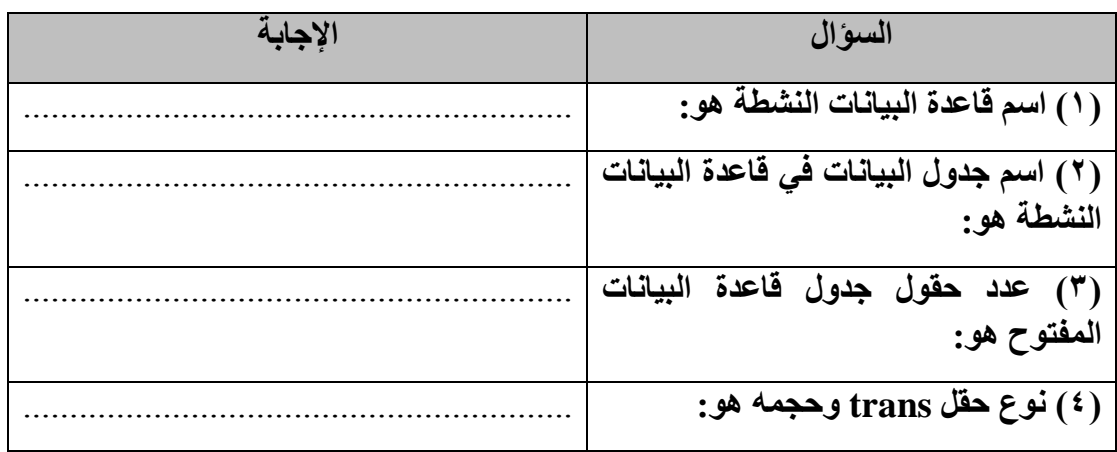

**الوحدة الثالثة: إنشاء صفحات موقع "قاموس مصطلحات الكمبيوتر المصور"**

**الموضوع األول: لغة HTML & PHP وتطبيقات تصميم مواقع الويب**

**أ ًوال:** ضع مكان النقط في المكان الصحيح في الهيكل البنائي للغة HTML العبارة **"مصر أم الدنيا"** لتظهر على صفحة مستعرض اإلنترنت، واجعل عنوان صفحة المستعرض "**تحيا مصر**".

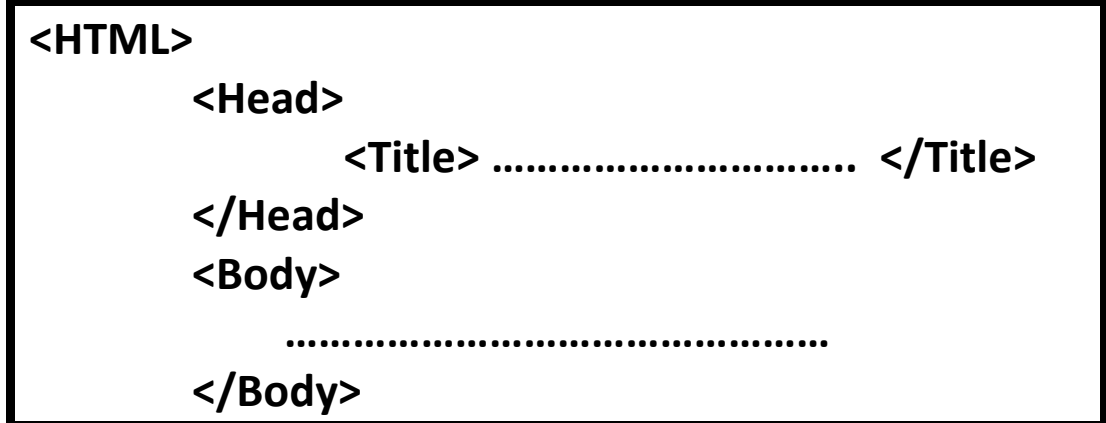

## **</HTML>**

**ثانيًا: اكمل:**

- )1( يشترط لحفظ صفحة ويب تم كتابتها بكود HTML في ملف، أن يكون امتداد الملف ،............. وأن يكون نوع الملف ............. .
	- **ا بكود HTML التالي: )2( اكمل، مستعينً**

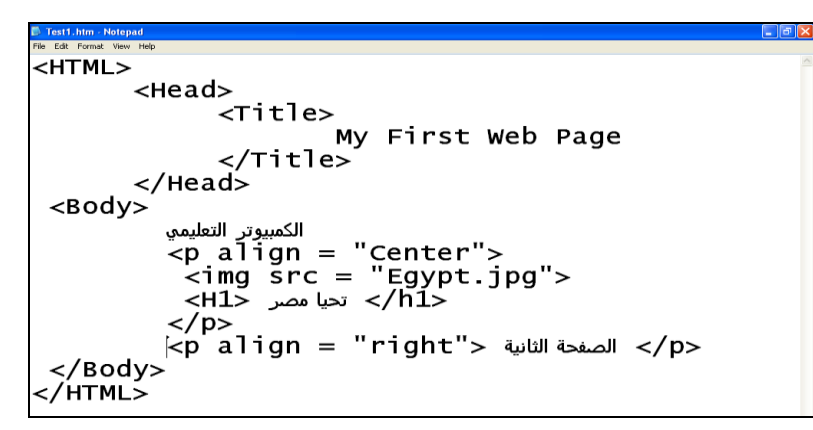

**)أ( اشرح المقصود باألكواد التالية:**

#### **<Title> My first web page </Title>**

...................................................................................................................... **<P align = "Center">** ...................................................................................................................... **<Img src = "Egypt.jpg">** ...................................................................................................................... سيتم طباعة عبارة "الصفحة الثانية" على صفحة المستعرض بمحاذاة ناحية ..................... . )ب( خاصية "**WYSIWYG** "التي تتميز بها معظم التطبيقات المستخدمة في إنشاء مواقع ويب، يقصد بها: ................................................................................................. ...................................................................................................................... )ج( عند تصميم موقع "قاموس مصطلحات الكمبيوتر المصور"، تم فصل الكود الخاص باالتصال بقاعدة البيانات في صفحة مستقلة بعنوان "php.Connection"، وضح أسباب ذلك: ...................................................................................................................... ...................................................................................................................... **ا ثالث : ضع عالمة ) )أمام العبارة الصحيحة أو عالمة ) )أمام العبارة الخطأ لكل عبارة مما يلي: ً**

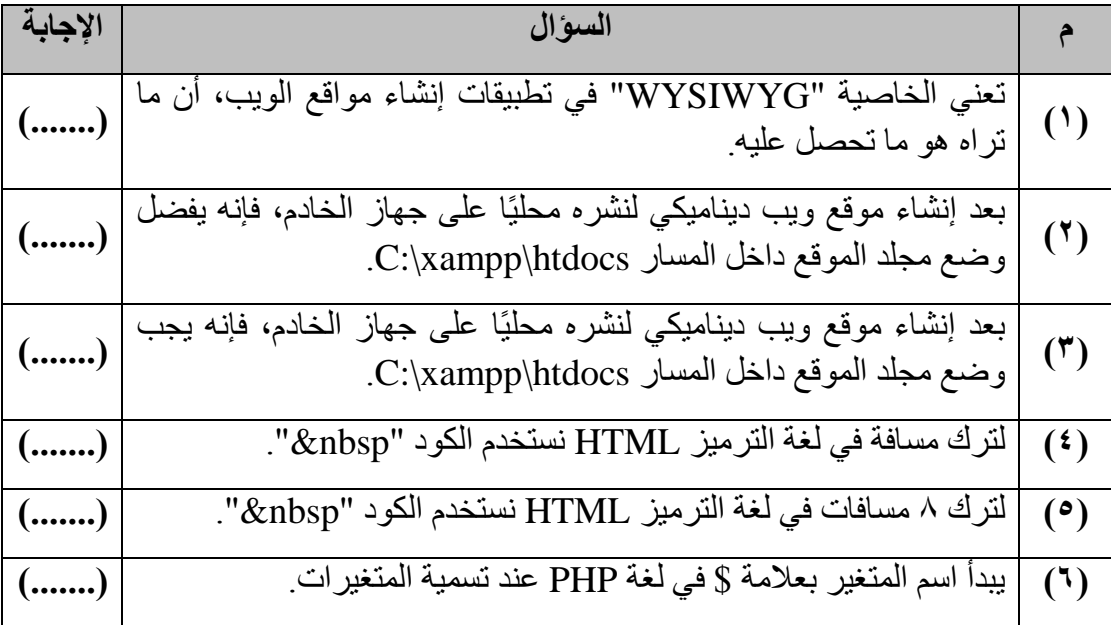

**رابعًا: اكمل:**

**)1( وضح المقصود بالكود التالي في لغة PHP:**

**\$salary = 3000;**

......................................................................................................................

**خام ًسا: ادرس الكود، ثم اجب عن األسئلة التالية:**

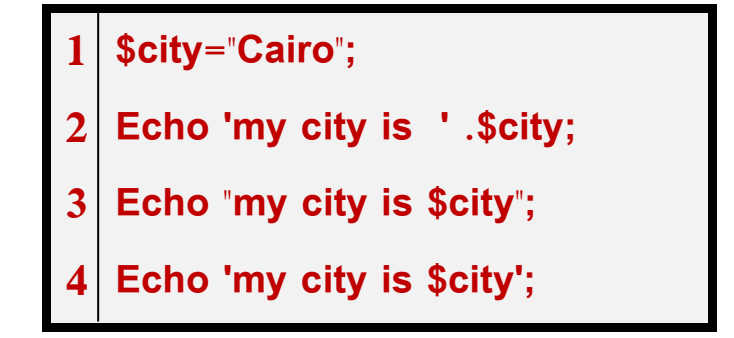

(١) ناتج طباعة الكود بالسطر رقم (٢) هو: ................. )2( ناتج طباعة الكود بالسطر رقم )3( هو: Cairo is city my. صح خطأ. )3( ناتج طباعة السطر األخير من الكود هو: .my city is Cairo -أ ب- Cairo.

my city is \$city -ت

**ساد ًسا: قام أحد مطوري البرامج بكتابة كود PHP، والجزء التالي من الكود يطبع قيمة المتغير name:\$**

> **\$name = "Sama" Echo 'my name is'; \$Name**

**المطلوب: اعد كتابة الكود مع تصويب األخطاء الثالثة لطباعة قيمة المتغير name\$ على شاشة مستعرض اإلنترنت.**

**سابعًا: اجب على األسئلة، مستخد ًما كود PHP التالي:**

- $1 \leq ?$ PHP **2 \$F\_Name = "Siba";**
- **3 \$Salary = 3250.25;**
- **4 Echo \$F\_Name;**
- 5 | Echo "<br/>br/>";
- **6 Echo gettype (\$Salary);**
- $7 | ? >$

**)1( الغرض من سطر الكود رقم )2( ;"Siba = "Name\_F\$ هو:**

**)2( ناتج تنفيذ الكود بالسطر رقم )5( ;"</br "<Echo هو:**

**)3( الغرض من تنفيذ الكود ;(Salary\$ (gettype Echo في السطر رقم )6( هو:**

.....................................................................................................................

.....................................................................................................................

..................................................................................................................... **)4( ناتج تنفيذ الكود ;(Salary\$ (gettype Echo في السطر رقم )6( هو:**

.....................................................................................................................

ثامنًا: اكمل:

عند كتابة كود PHP لتحقيق الاتصال بقاعدة البيانات، فإننا نحتاج إلى تحدد (٤) متطلبيات (معطيات) أساسية هي: أ- ........................................ ب- ........................................

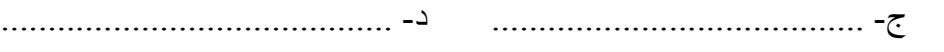

**تاسعًا: الجدول التالي جزء من بيانات الطالب.**

**المطلوب: اكمل الجدول التالي في ضوء ما درست حول الثوابت والمتغيرات في لغة PHP:**

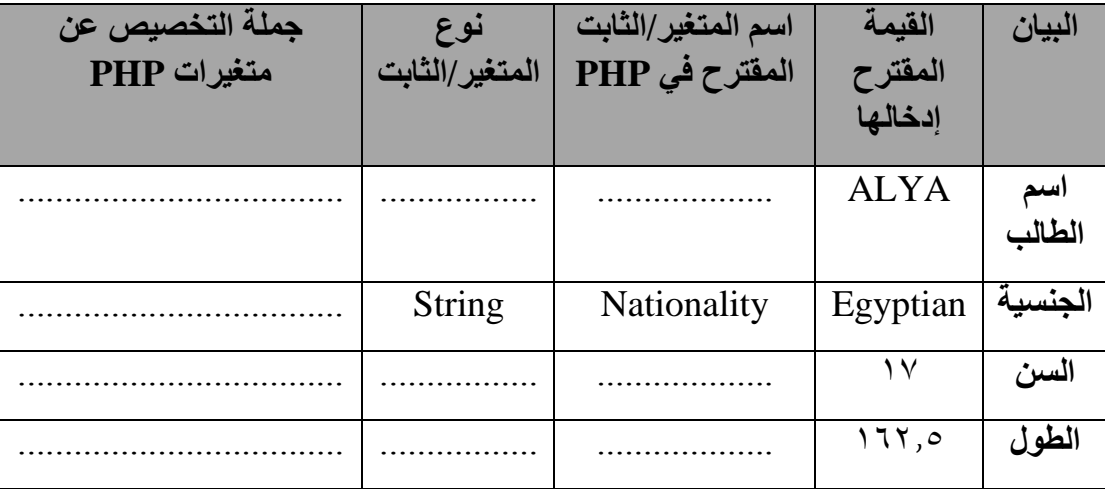

**عاش ًرا: اختر اإلجابة الصحيحة:**

**)1(الصيغة التالية تعني اإلعالن عن كود بلغة PHP، ويتطلب تشغيله وجود:** 

$$
<
$$
 29HP  
\n $\text{PHP}$  \n $\text{PHP}$  \n $\text{Page}$  \n $\text{Page}$ 

**أ- برنامج Server Apache.**

**ب- برنامج Web Expression.**

**ت- برنامج Processor Word.**

**)2(ناتج تنفيذ الكود التالي هو:**

**/\* define ('name', 'Aly'); Echo ('My name is:'. Name); \*/**

.My name is Aly -أ

.My name is: .Name -ب

ت- لن يتم طباعة أي بيانات.

**حادي عشر: اكتب ناتج تنفيذ كود PHP التالي:**

**<?PHP \$A=50; \$B=60; //Echo \$A; Echo "My Degree = <br/>"; Echo \$B; ?>**

**اإلجابة:**

...................................................................................................................... ...................................................................................................................... ......................................................................................................................

**ثاني عشر: ادرس كود PHP التالي، ثم اجب عن األسئلة التالية:**

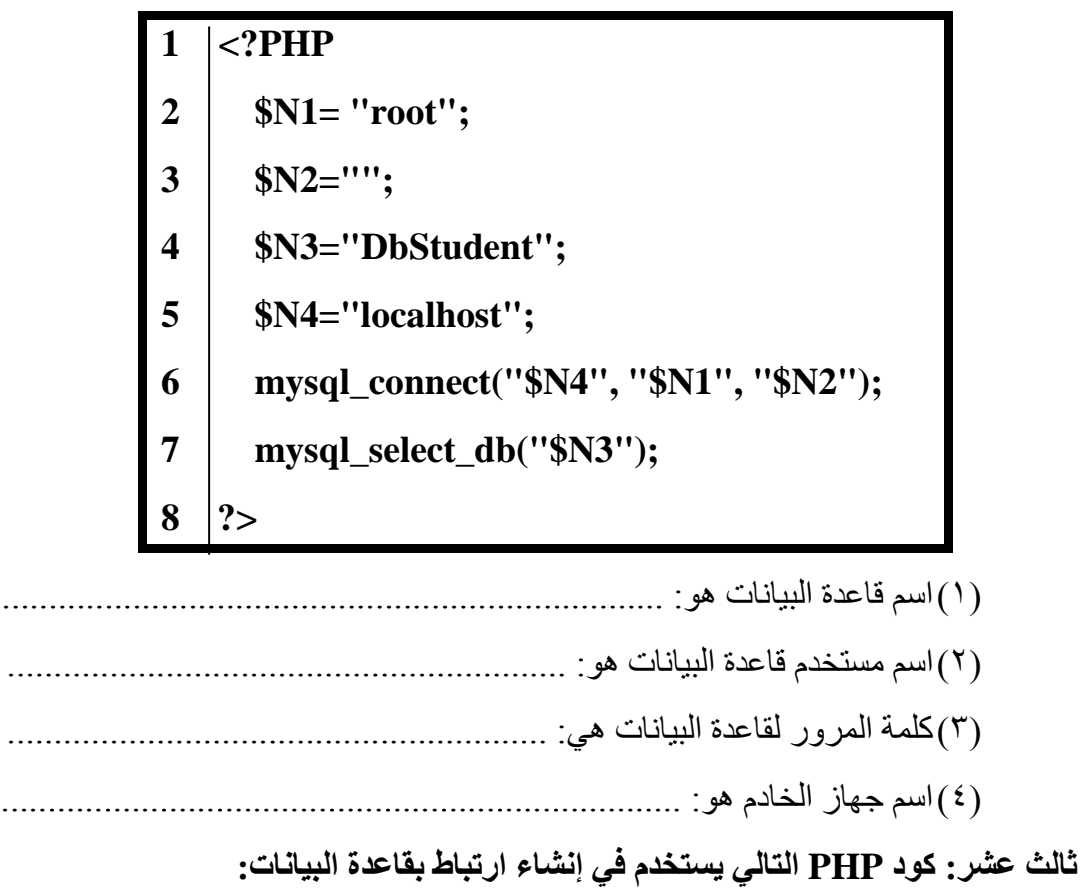

**\$connection= mysql\_connect("localhost", "root", "ABC"); \$select=mysql\_select\_db("XYZ");**

**المطلوب: اكمل الجدول التالي من خالل دراستك للكود السابق:**

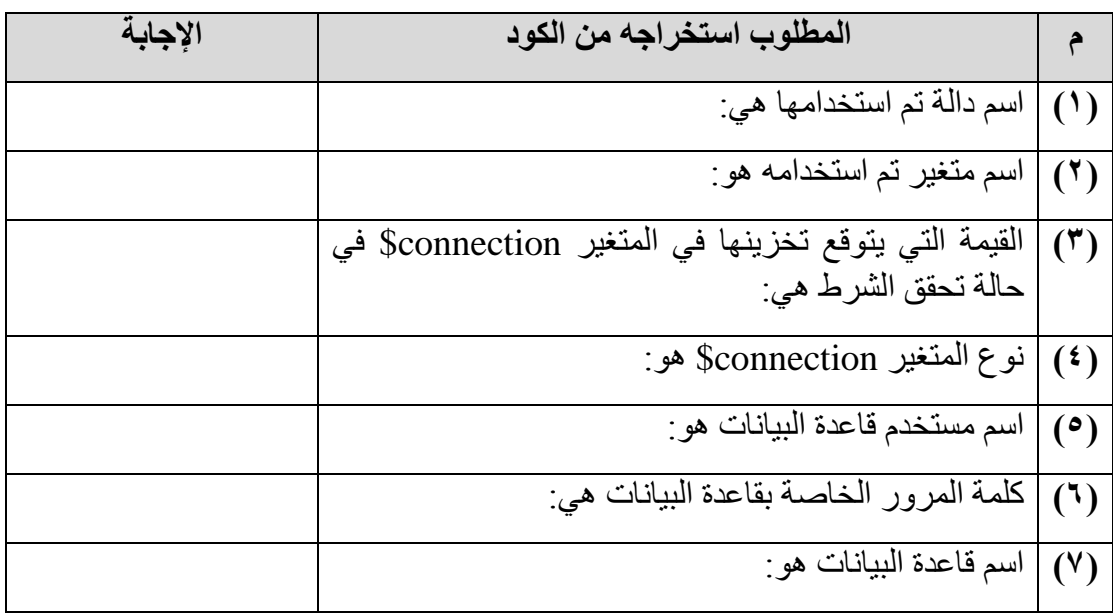

**الوحدة الثالثة: إنشاء صفحات موقع "قاموس مصطلحات الكمبيوتر المصور"**

**الموضوع الثاني: المعامالت والجمل الشرطية في لغة PHP**

- **أ ًوال: اختر اإلجابة الصحيحة:**
- **)1( جملة كود PHP التالية: 5 % x\$=x\$ يناظرها الجملة التالية:**
- $x\% = 5 5$   $\frac{1}{5}$   $\frac{1}{5}$   $\frac{1}{5}$   $\frac{1}{5}$   $\frac{1}{5}$   $\frac{1}{5}$   $\frac{1}{5}$   $\frac{1}{5}$   $\frac{1}{5}$ 
	- **)2( جملة كود PHP التالية: 5 + Sx=x\$ يناظرها الجملة التالية:**
- $5 + 5 = x 5$   $x = 5x + 5$   $x = 5x + 5$   $x = 5x + 5$ 
	- **)3( جملة كود PHP التالية: - -x\$ يناظرها الجملة التالية:**
	- $-x^2 8x 7$   $x^3 8x 1$   $x^2 8x 1$
- **)4( إذا علمت أن: جملة كود PHP التالية: %2x\$=x،\$ وقيمة المتغير x\$ هي ،23 فإن القيمة النهائية للمعادلة هي:**
	- أ- صفر ب- 1 ج- 1165

**ثانيًا: استخدم كود PHP في اإلجابة على السؤال التالي:**

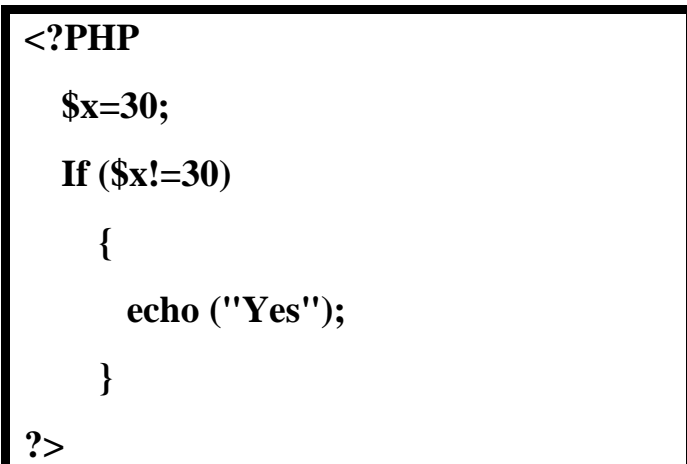

**)1( ينتج عن تنفيذ الكود طباعة:**

- $\mathbf{r} \cdot \mathbf{I}$
- ب- Yes
- ت- ال شيء

**ا: ثالث يحتوي كود PHP التالي على ثالثة أخطاء، صوبها حتى يكون نتيجة تنفيذ الكود طباعة ً "أنت الثاني":**

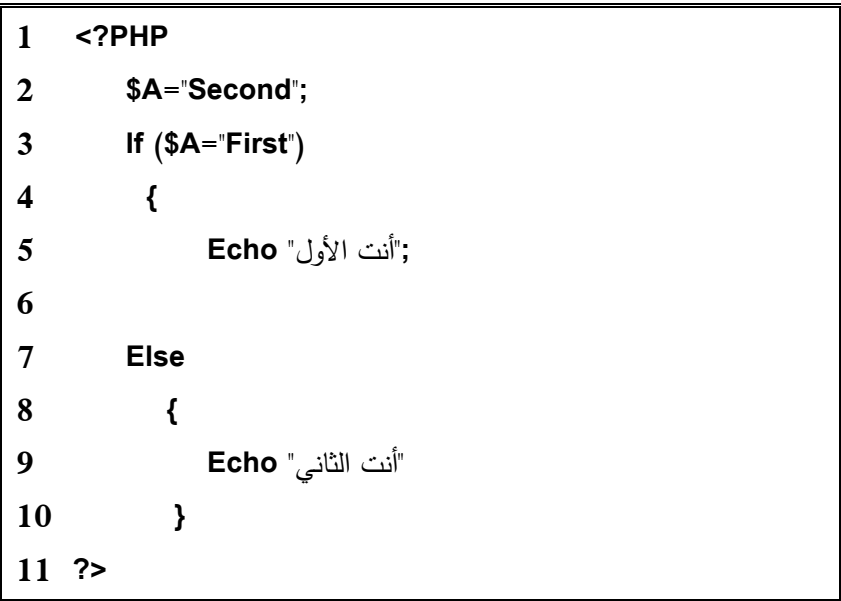

**رابعًا: تتبع تنفيذ الكود التالي، لإلجابة على األسئلة التالية:**

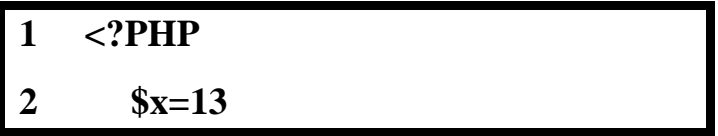

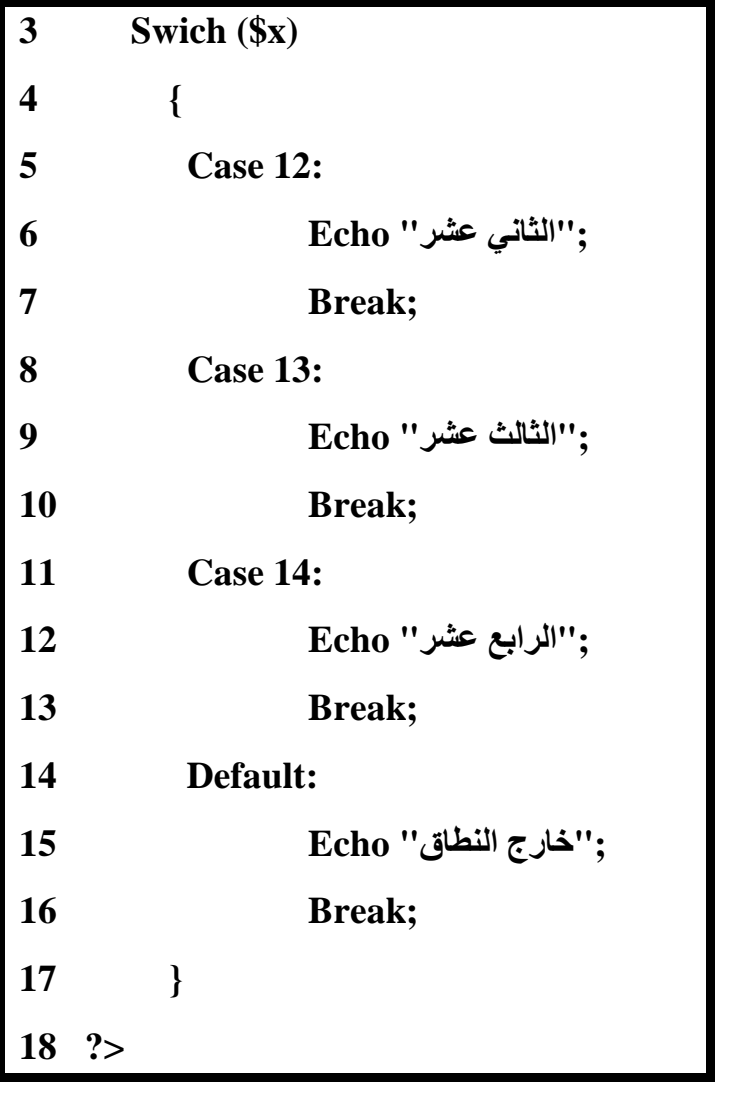

)1( ناتج تنفيذ الكود هو: .................................................................................. )2( إذا كانت قيمة المتغير 20=x،\$ فما هو ناتج تنفيذ الكود: .................................... **الوحدة الثالثة: إنشاء صفحات موقع "قاموس مصطلحات الكمبيوتر المصور"**

**الموضوع الثالث: صفحة إدخال مصطلح php.term\_Add**

**أ ًوال: افحص الشاشة بدقة، ثم اجب عن األسئلة التالية:**

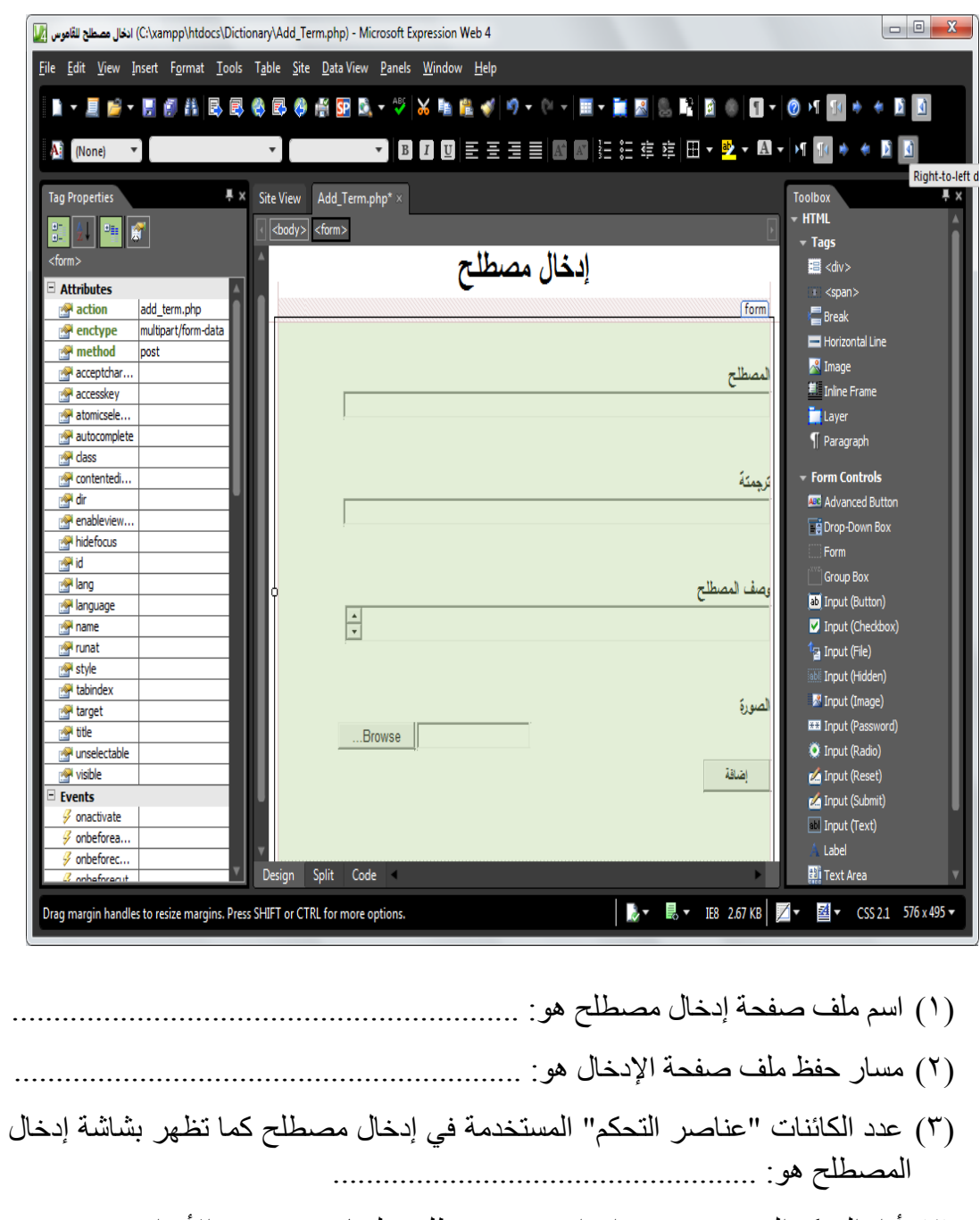

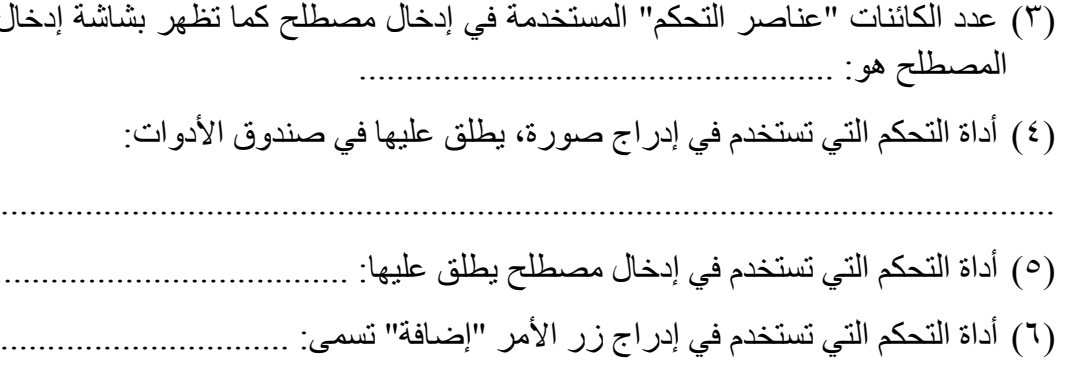

)7( الغرض من زر "إضافة" هو: ..................................................................... **ثانيًا: اكمل: )1( وضح مزايا ضبط الخاصية "POST = "method للنموذج form كما بالكود التالي: <form method = "POST">**

- أ- .......................... ب- .......................... ج- ..........................
- **)2( استنتج ثالثة مزايا إلنشاء صفحة إدخال مصطلح من خالل تطبيق )برنامج جاهز(:**  $\dots\dots\dots\dots\dots\dots\dots$  ( $\mathfrak{r}$ )  $\dots\dots\dots\dots\dots\dots\dots$  ( $\mathfrak{r}$ )  $\dots\dots\dots\dots\dots\dots\dots\dots$ 
	- **ا: ثالث ادرس كود PHP التالي: ً**

**<input name = "b1" style="width:76px" type="submit" value="البيانات ارسل<" ثم اكمل الجدول:**

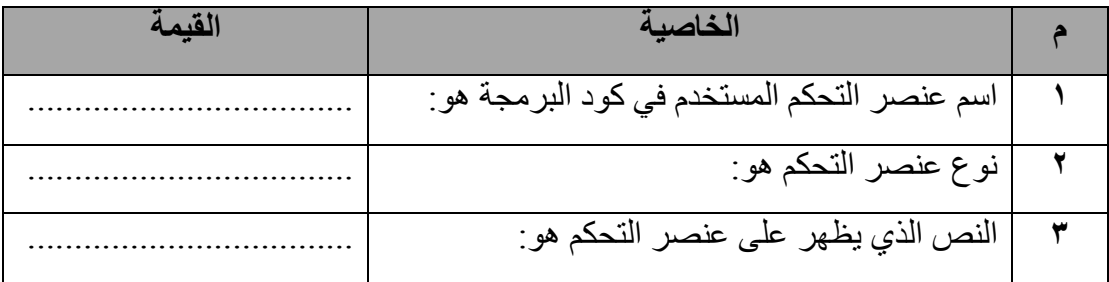

**رابعًا: كود PHP التالي يحتوي ثالثة معطيات لعنصر التحكم Form، ادرس الكود ثم اكمل الجدول:**

<form method="post" action="add\_term.php" enctype="multipart/form-data">  $\overline{9}$ 

**والذي يضم المعطيات الثالثة التالية:**

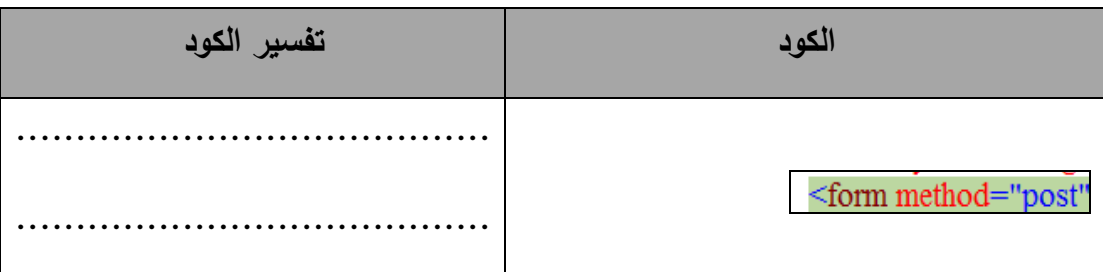

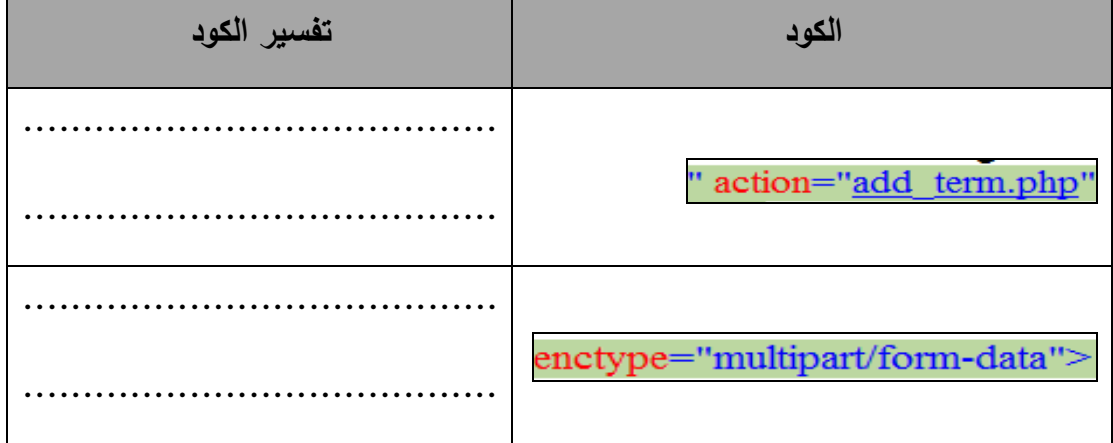

#### **خام ًسا: استخدم كود PHP في اإلجابة عن األسئلة التالية:**

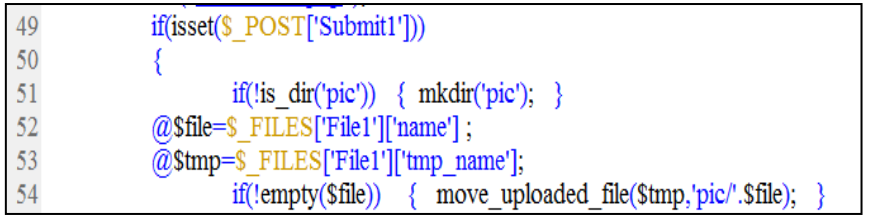

)1( الغرض من الدالة isset هو معرفة إن كان الزر Submit موجود وتم الضغط عليه. صح خطأ (٢) سطر الكود رقم (٥١) يعني: (اختر الإجابة الصحيحة) أ- إذا كان المجلد Pic موجود ال تنشئ مجلد باسم Pic. ب- إذا كان المجلد Pic غير موجود انشئ مجلد باسم Pic. ت- إذا كان المجلد pic موجودًا يتم إعادة إنشاؤه. )3( سطر الكود رقم )52( الغرض منه حفظ اسم ملف الصورة في المتغير file.\$ صح خطأ )4( سطر الكود رقم )53( الغرض منه: )اختر اإلجابة الصحيحة( )أ( حفظ اسم ملف الصورة في المتغير tmp.\$ )ب( حفظ ملف الصورة المؤقت في المتغير tmp.\$ )ت( حفظ اسم ملف الصورة ومسار تخزينه في المتغير المؤقت tmp.\$ )5( سطر الكود رقم )54( تستخدم الدالة file\_uploaded\_move في رفع الصورة المخزنة داخل المتغير المؤقت tmp\$ داخل المجلد pic بنفس اسم الملف السابق اختياره. صح خطأ

**ساد ًسا: ادرس سطر الكود التالي، ثم اجب عن األسئلة:**

| \n $\text{if } (\text{Sterm} == \text{"&ck" strans !=\text{"&ck" 366fe !=\text{"&ck" 266fe} == \text{"&ck" 266fe} == \text{"&ck" 266fe} == \text{"&ck" 266fe} == \text{"&ck" 266fe} == \text{"&ck" 266be} \text{ (1)}$ \n                                                                                                    |
|----------------------------------------------------------------------------------------------------|
| \n $\text{if } (\text{Setum} == \text{"&ck" 266be} \text{ if } (\text{Setum} == \text{"&ck" 266be} == \text{"&ck" 266be} == \text{"&c$ |

**سابعًا: اختر العبارة الصحيحة التي توضح الغرض من سطر الكود التالي:**

## **mysql\_query("SET NAMES 'utf8'");**

- )أ( إظهار البيانات على شاشة مستعرض اإلنترنت باللغة العربية بشكل صحيح.
	- )ب( إنشاء استعالم عن األسماء Names في قاعدة البيانات.
- )ت( تسجيل البيانات في قاعدة البيانات باللغة العربية بصورة صحيحة من خالل صفحة إدخال مصطلح جديد.

ثامنًا: استخدم الكلمات التالية ف*ي* مكانها الصحيح حسب ما تشير إليه الأسهم ف*ي* الكود الذي **تحته خط:**

**دالة Function - متغير variable - المتغيرات - القيم ال ُمدخلة في حقول قاعدة البيانات - اسم جدول Table قاعدة البيانات – المتغيرات التي سيتم إخال قيمتها في حقول قاعدة البيانات**

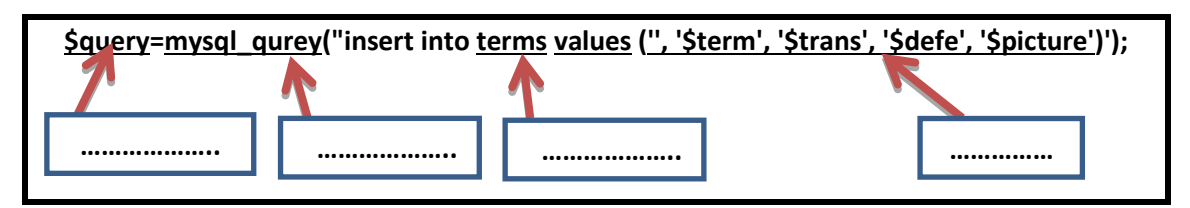

**تاسعًا: اختر العبارة الصحيحة التي توضح الغرض من سطر الكود التالي:**

### **Insert into t1 values (' ','ali', '2000', 'cairo');**

- )أ( إدراج القيم بين القوسين في سجل جديد في جدول قاعدة البيانات 1t.
	- )ب( إدراج القيم بين القوسين في المتغير 1t.
	- )ت( إدراج المتغير 1t في القيم بين القوسين.

**عاش ًرا: أنشأت صفحة ويب باسم php.test إدخال بيانات في جدول قاعدة بيانات، وحفظتها في المسار htdocs\xampp\:c، وترغب في عرضها على شاشة مستعرض اإلنترنت محليًا .localhost**

- )1( اختر العنوان الصحيح مما يلي لتحميل الصفحة على شاشة مستعرض اإلنترنت:
	- www.test.php  $(\mathcal{N})$
	- $Localhost/test.php$  (ب)
	- Localhost\c:\xampp\htdocs\test.php )ت)
		- )2(نوع صفحة الويب php.test يشير إلى أنها:
			- Dynamic web page  $(1)$
			- Static web page  $(\rightarrow)$ 
				- $H$ Ome page  $(i)$